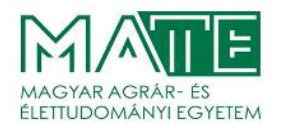

## **Oktatói webes felületen vizsgához terem igénylése a NEPTUN TR-ben**

**A teremigénylés menete új vizsga kiírásakor:** Vizsgák, jegybeírás menüponton –> Új vizsga kiírása -> Terem hozzáadása vizsgához gomb - > Keresés gomb -> Terem kiválasztása -> Kiválasztott termek hozzáadása gomb.

**A teremigénylés menete már kiírt vizsgához:** Vizsgák, jegybeírás menüponton –> Vizsga kiválasztása -> Módosítás -> Terem hozzáadása vizsgához gomb - > Keresés gomb -> Terem kiválasztása -> Kiválasztott termek hozzáadása gomb.

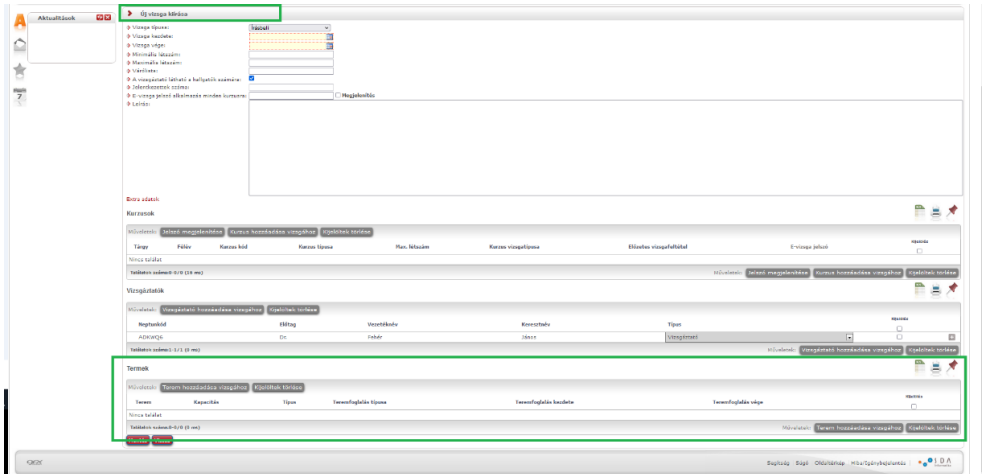

Terem hozzáadása **vizsgához** felületen:

- 1. Teremfoglalás típusa: Vizsga teremfoglalás
- 2. Foglalható/Igényelhető: Igényelhető
- 3. Ha tudjuk a terem vagy iroda nevét vagy kódját, akkor be lehet írni, pl. %3030 (a % jel karakterhelyettesítő), de ez nem kötelező
- Opcionálisan meg lehet adni a minimum és maximum terem kapacitást is.
- 4. Telephely kiválasztása: pl. gödöllői vizsgahelyszín esetén: Gödöllői Campus
- 5. Keresés gomb a rendszer kiadja a szabad termeket/irodákat.
- 6. Sor végére pipa a kis kockába a választandó teremhez.
- 7. Kiválasztott termek hozzáadása gomb.

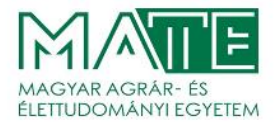

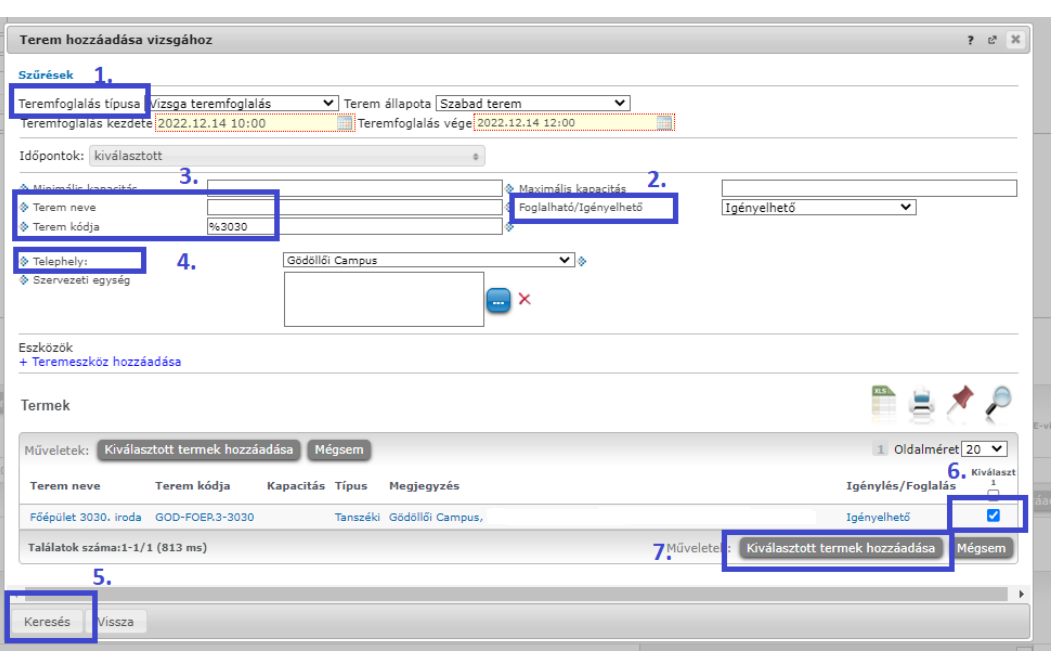

A "Terem hozzáadása vizsgához ablak eltűnik", a vizsgánál a termeknél az igényelt terem megjelenik. A vizsga mentésekor a teremigénylés is elkészül.

A Neptun TR-be beérkezett vizsga teremigényeket naponta ellenőrizik a Neptun Főosztály illetékes kollégái.

A teremigénylést a vizsga kiírásakor célszerű megtenni, de legkésőbb a vizsga kezdete előtt 3 munkanappal annak érdekében, hogy a jóváhagyás időben megtörténhessen. A kiírt vizsgához addig lehet a Neptuban termet igényelni, amíg a vizsga el nem kezdődik!

Amikor jóváhagyásra került a teremigénylés, a Vizsgánál, az Oktatói és a Hallgatói felületen is megjelenik a lefoglalt terem. A terem jóváhagyásáról a Neptun TR automatikus üzenetet küld a teremet igénylő oktató részére.

További információ:

A Neptun Oktatói felhasználói útmutató megtalálható a Neptun belépőképernyőjén [\(https://neptunoktato.uni-mate.hu/\)](https://neptunoktato.uni-mate.hu/) Az útmutató letölthető [\(pdf\)](https://neptunoktato.uni-mate.hu/oktato/CommonControls/SaveFileDialog.aspx?Type=&id=511851043&Func=LoginDocumentations) (174-176. oldalakon található a vizsga teremigénylés)

Gödöllő, 2023. május 24.

Oktatási Igazgatóság Neptun Főosztály